# SYNC SOFTWARE UPDATE—VARIOUS ISSUES **The SYNC SOFTWARE**

2008-2009 Focus, Fusion, Taurus X, Taurus 2008-2009 MKZ 2009 Mustang 2009 MKS 2008-2009 Edge, Explorer Sport Trac, 2008-2009 MKX, Navigator Explorer<br>
2009 Escape, Expedition, F-150, **MERCURY:**<br>
2008-2009 Milan, Sable, Mountaineer<br>
2009 Mariner

This article supersedes TSB **08-25-3** to update the **Reprogram the APIM**  Service Procedure.

## **ISSUE** •

Some 2008 and early built 2009 SYNC<sup>®</sup> equipped • USB audio muting. vehicles may exhibit one or more of the following symptoms:

- Universal Serial Bus (USB) port inoperative.
- USB audio muting when using various non-Apple
- Phone book access difficulty on certain 2-digit phone book access difficulty on certain z-digit<br>phone book entries when using voice commands.
- 
- 
- 

have had the V2 (911 and Vehicle Health Report) support for media play<br>upgrade installed. upgrade installed.

Reprogram the accessory protocol interface module PASSWORD. (APIM) module to consumer interface processor (CIP) software level 9L3T-14D544-AE by performing **NOTE** the following. Service Pack files may also be THE INTEGRATED DIAGNOSTIC SYSTEM (IDS) obtained at www.syncmyride.com. <br>SOFTWARE MUST BE AT LEVEL 60.02 OR

### **FORD: LINCOLN:**

Contains software fix updates for the following:

- Phone book auto download inoperative.
- 
- SYNC steering wheel control (SWC) switches<br>being inoperative.
- Voice recognition on 2-digit entries.
- USB dualo multing when using various non-apple<br>USB devices.<br>(DTC) B1342.
	-

• Excessive background noise and/or poor voice This software update also contains enhancements sound quality. that will improve the reliability of both Bluetooth and • Phone book auto download inoperative on **USB** connections to SYNC<sup>®</sup> from various consumer Phone book auto download inoperative on devices, and microphone enhancements to reduce supported devices.<br>
• SYNC steering wheel control (SWC) switches improve the atability of banda free calls sell weiter SYNC steering wheel control (SWC) switches improve the stability of hands-free calls, call waiting,<br>being intermittently inoperative.<br>caller ID, multiple call handling and other mobile This software update does not apply to vehicles that phone features. The USB enhancements improve<br>have had the V2 (911 and Vehicle Health Benort) support for media players and the playing of file

**NOTE ACTION** Follow the Service Procedure steps to correct the REQUIRES THE USE OF A SPECIAL condition.<br>
PROFESSIONAL TECHNICIAN SOCIETY (PTS) SERVICE PROCEDURE **APPLICATION. INSTALLER MUST HAVE ACCESS** TO PTS AND HAVE A VALID PTS USER ID AND

HIGHER.

**NOTE:** The information in Technical Service Bulletins is intended for use by trained, professional technicians with the knowledge, tools, and equipment to do the job properly and safely. It informs these technicians of conditions that may occur on some vehicles, or provides information that could assist in proper<br>vehicle service. The procedures should not be performed by "do-it Ford, Lincoln, or Mercury dealership to determine whether the Bulletin applies to your vehicle. Warranty Policy and Extended Service Plan documentation determine Warranty and/or Extended Service Plan coverage unless stated otherwise in the TSB article.The information in this Technical Service Bulletin (TSB) was current at the time of printing. Ford Motor Company reserves the right to supercede this information with updates.The most recent information is available through Ford Motor Company's on-line technical resources.

## **TSB 09-7-9 (Continued)**

REFERENCE OTHER TECHNICAL SERVICE both processors on the Sync module (VIP BULLETINS (TSB) FOR ADDITIONAL SYNC and CIP). SOFTWARE PROGRAMMING TIPS. **NOTE**

- 1. Connect the vehicle communication module DO NOT USE A MALE TO MALE USB DATA (VCM) to the data link connector (DLC). TRANSFER TYPE CABLE.
- 2. Connect the VCM to the IDS tool or laptop 12. At the end of the configuration and
- 
- 
- the USB cable. 5. If required, update the VCM with the latest software. **OTHER APPLICABLE ARTICLES:** 08-21-02
- 
- 7. From the PTS website, run OASIS by pressing Warranty Coverage Warranty Coverage the Read VIN & DTC's button. After vehicle **IMPORTANT: Warranty** button. **button** button and the set of the set of the set of the set of the set of the set of the set of the set of the set of the set of the set of the set of the set of the set of the set of the set of the set of the set
- 
- 
- 10. Select software and press program APIM to Mountaineer, Explorer update the SYNC module. The state of the SYNC module. Sport Trac, Focus, Fusion,

THE SYSTEM MAY PROMPT YOU TO INSTALL **DEALER CODING** SOFTWARE FOR THE USB PORT. FOLLOW THE BASIC PART NO. CONDITION CONDITION ON SCREEN INSTRUCTIONS TO INSTALL THE USB PORT DRIVER ALREADY INCLUDED IN 14D212 04 WINDOWS XP.

- 11. Program both processors in the APIM (VIP and CIP).
	- a. Connect the Male-A to Male-A USB cable Rotunda, part number CCMU5B2-AM-AM-10, to the IDS tool or laptop running IDS software, and to the vehicle USB port.

**NOTE b.** Follow the on-screen instructions to program

- running IDS software. **programming procedure**, the programming has 3. Turn the ignition key to the on position. <br>3. Turn the ignition key to the on position. displayed.
- 4. Launch IDS tool. 13. Exit PTS, disconnect the VCM and disconnect

- **WARRANTY STATUS:** Eligible Under Provisions Of 6. Close the IDS tool. New Vehicle Limited communication is established, press the GO coverage limits/policies are 8. From the Vehicle Service Session screen, and are service Session screen, are determined by the Select the SYNC button. Select the SYNC button.
- **OPERATION DESCRIPTION TIME** 9. Press read APIM button. 2008-2009 Edge, Explorer, Milan, MKX, MKZ, Sable,<br>YOU MUST USE A MALE-A TO MALE-A USB Mavigator, Taurus, Taurus<br>CABLE LIKE ROTUNDA PART NUMBER (X, 2009 Mustang, Expedition, Escape, Expedition, Escape, Escape, SCMUSB2-AM-AM-10 TO COMPLETE THIS STEP. MARINE MARINER MARINER MARINER HYBrid, F-150, Mariner Hybrid, F-150, Mariner Hybrid, F-150, MKS: DO NOT DISCONNECT THE VCM OR USB Not Use With 12651D, CABLES DURING APIM PROGRAMMING. Not Use With 12651D, Not Use With 12651 **NOTE** 12651D4, 12651D17)

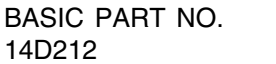